## FIRMWARE UPDATE INSTRUCTIONS

- 1. Make sure your operation system is Windows.
- 2. Make sure your tablet is disconnected from your computer.
- 3. Open the "Huion firmware update tool".
- 4. Click "Continue" for the next step

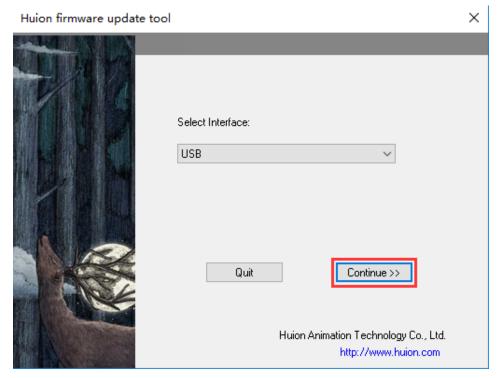

5. Click the "Connect" button, and plug your tablet's USB cable to your computer.

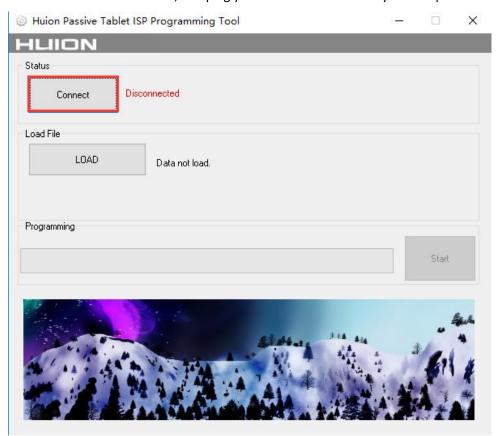

## 6. When the computer recognizes the tablet, it will show "Connected"

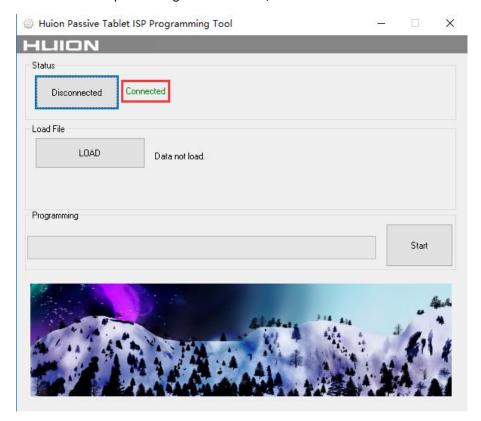

## 7. Then click the "LOAD" button.

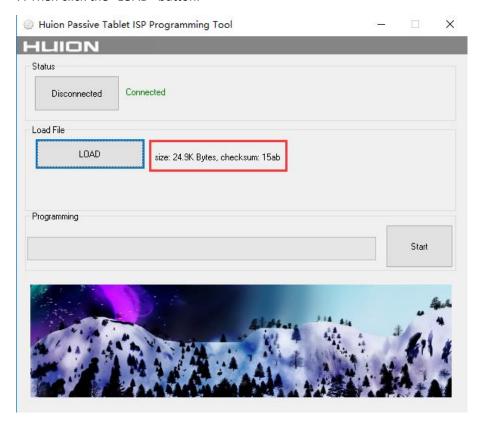

8. Click "Start" to program the firmware until it shows "Programming success!". After which, reconnect the tablet.

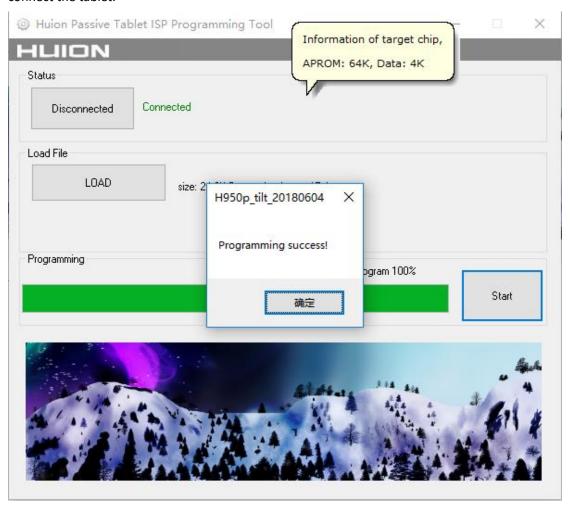